# **Wyszukiwanie rozkładów zajęć wg prowadzonych przedmiotów**

Aby uzyskać informację o rozkładach zajęć dla kierunku studiów wpisujemy Wydział Ekonomiczno-Socjologiczny

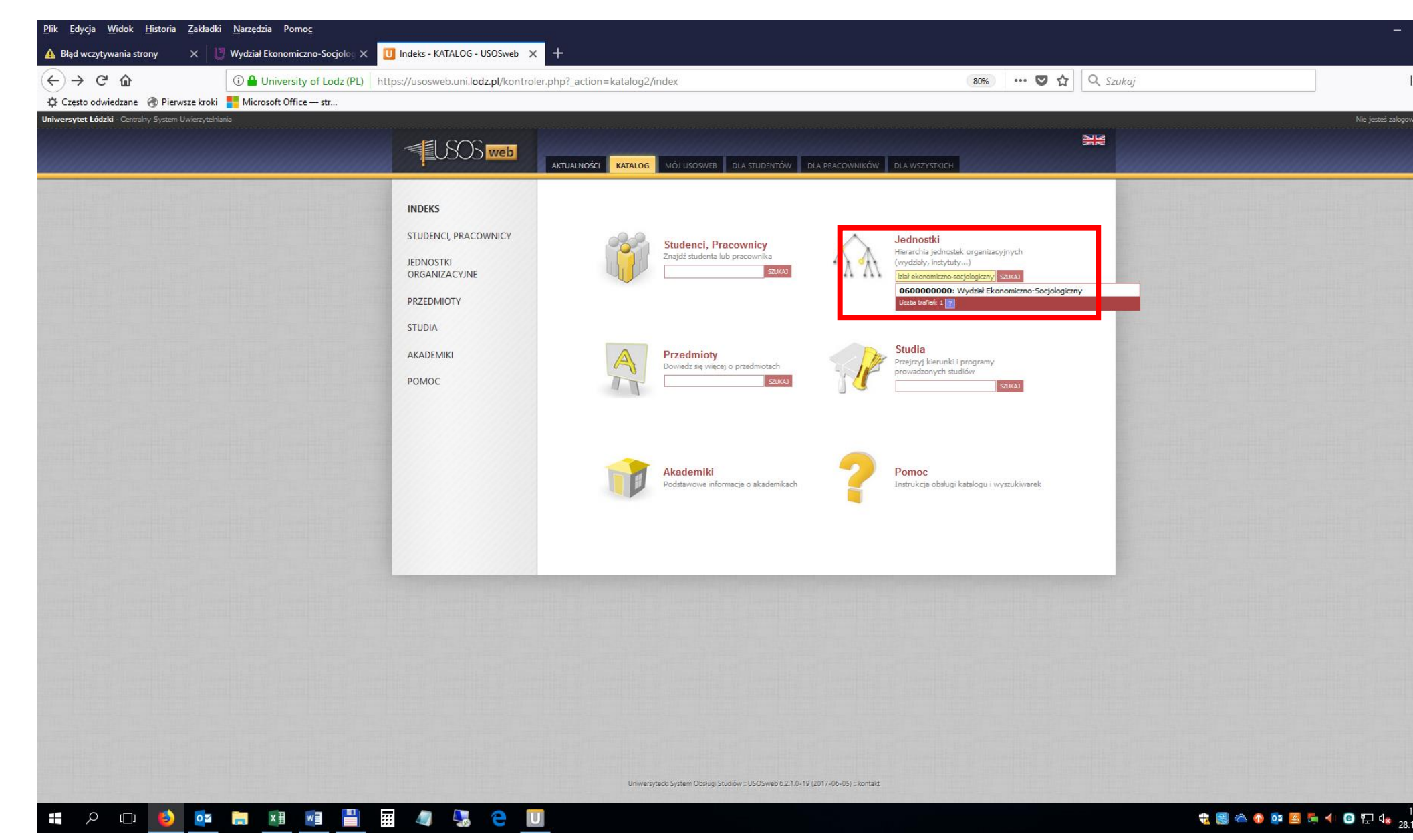

#### a następnie - *[prowadzone przedmioty](https://usosweb.uni.lodz.pl/kontroler.php?_action=katalog2/przedmioty/szukajPrzedmiotu&method=faculty_groups&jed_org_kod=0600000000)*

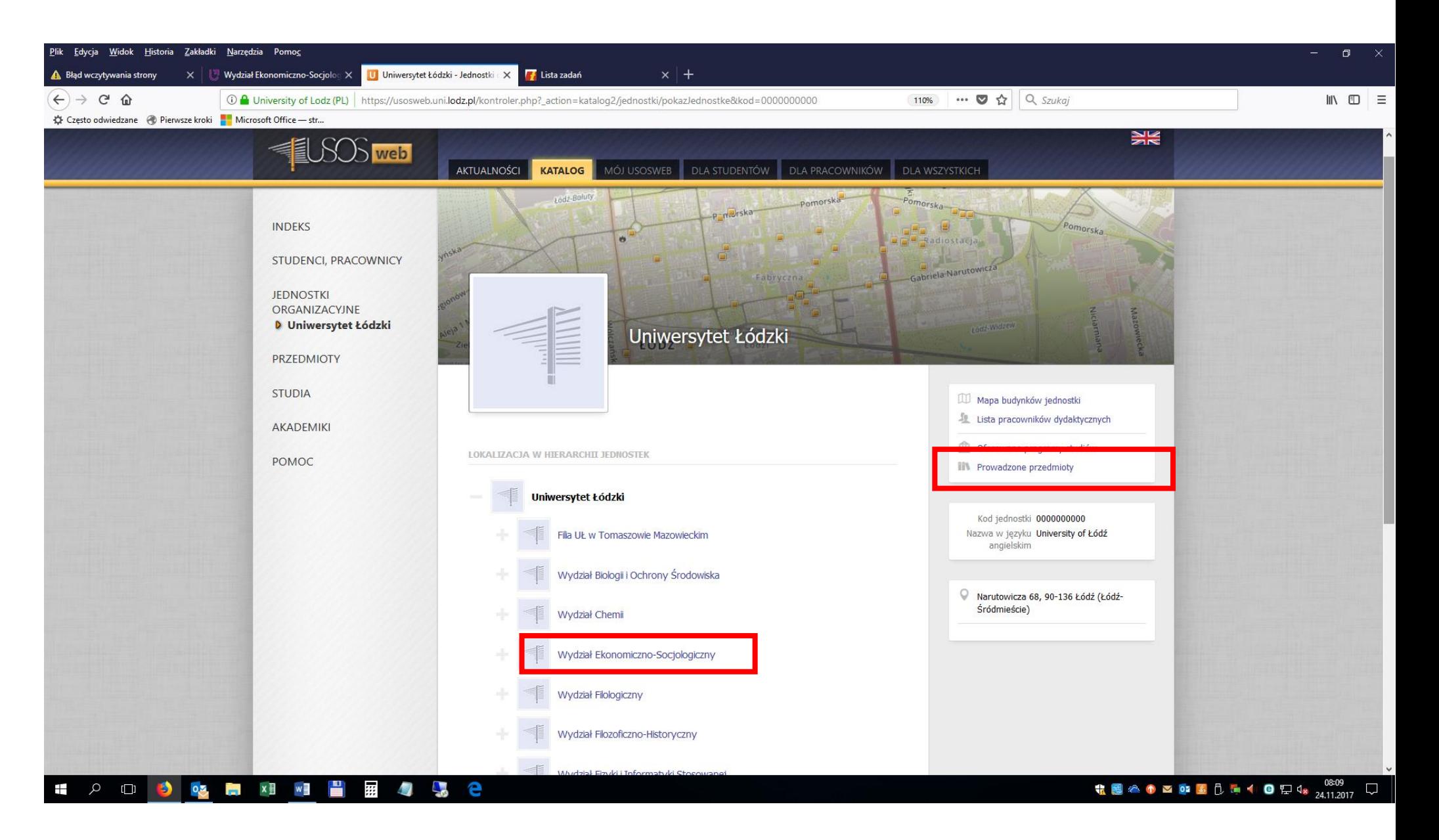

W celu uzyskania rozkładu zajęć dla kierunku w układzie tygodniowym lub semestralnym wybieramy opcję *prowadzone przedmioty. O*trzymujemy wykaz *Wydział Ekonomiczno-Socjologiczny - grupy przedmiotów*. Grupami przedmiotów nazywane są zarówno kierunki studiów, jak również specjalności, specjalizacje, moduły oraz przedmioty uruchomione w wyniku rejestracji).

Wyszukujemy kierunek studiów np. *Economics semestr 1* lub nazwę modułu i wybieramy *listę przedmiotów*

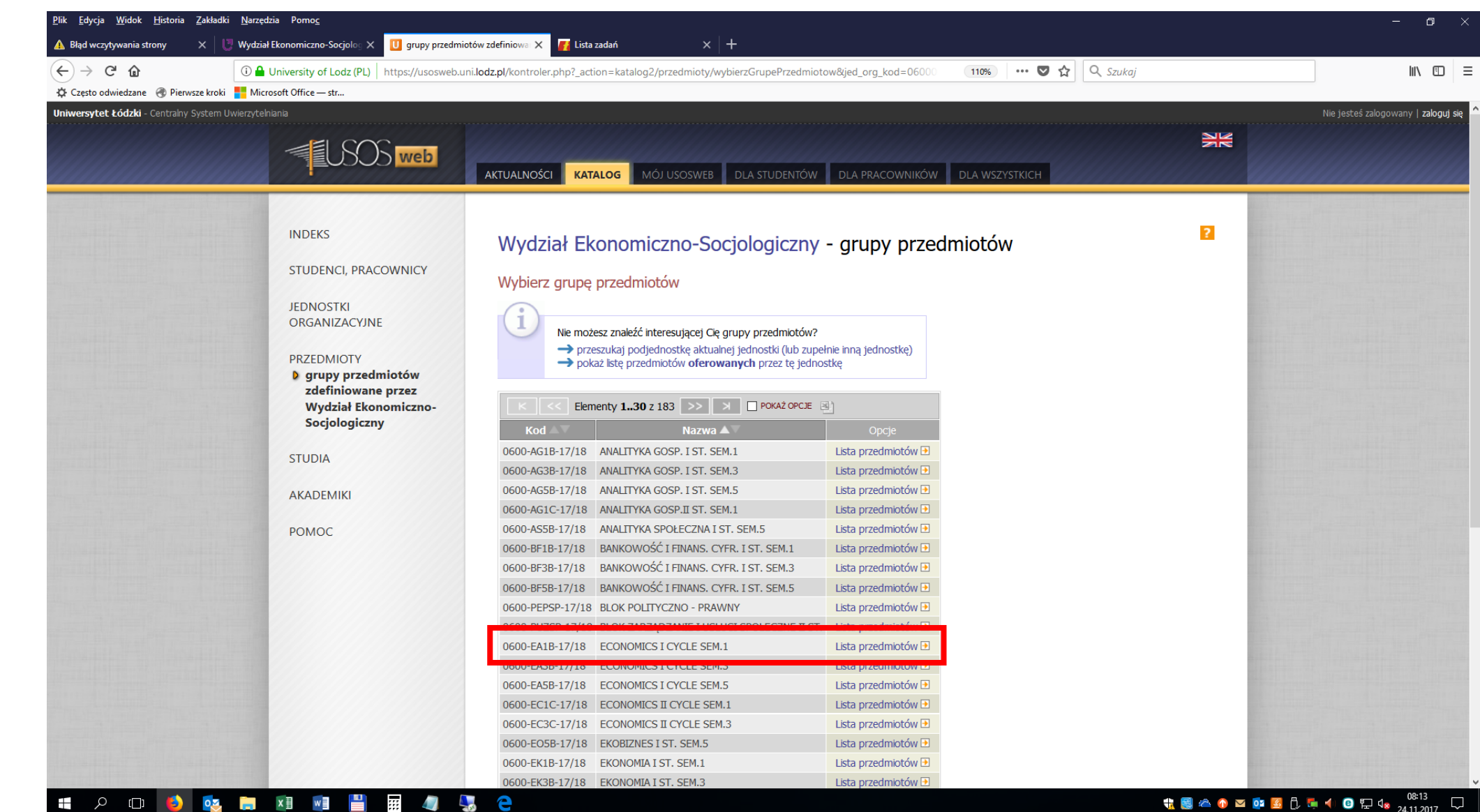

## W górnym prawym rogu wybieramy => *[zobacz plany zajęć tej grupy](https://usosweb.uni.lodz.pl/kontroler.php?_action=katalog2/przedmioty/szukajPrzedmiotu&method=faculty_groups&jed_org_kod=0600000000&cp_showDescriptions=0&cp_showGroupsColumn=0&cp_cdydsDisplayLevel=2&f_tylkoWRejestracji=0&kierujNaPlanyGrupy=1&grupaKod=0600-EA1B-17%2F18)*

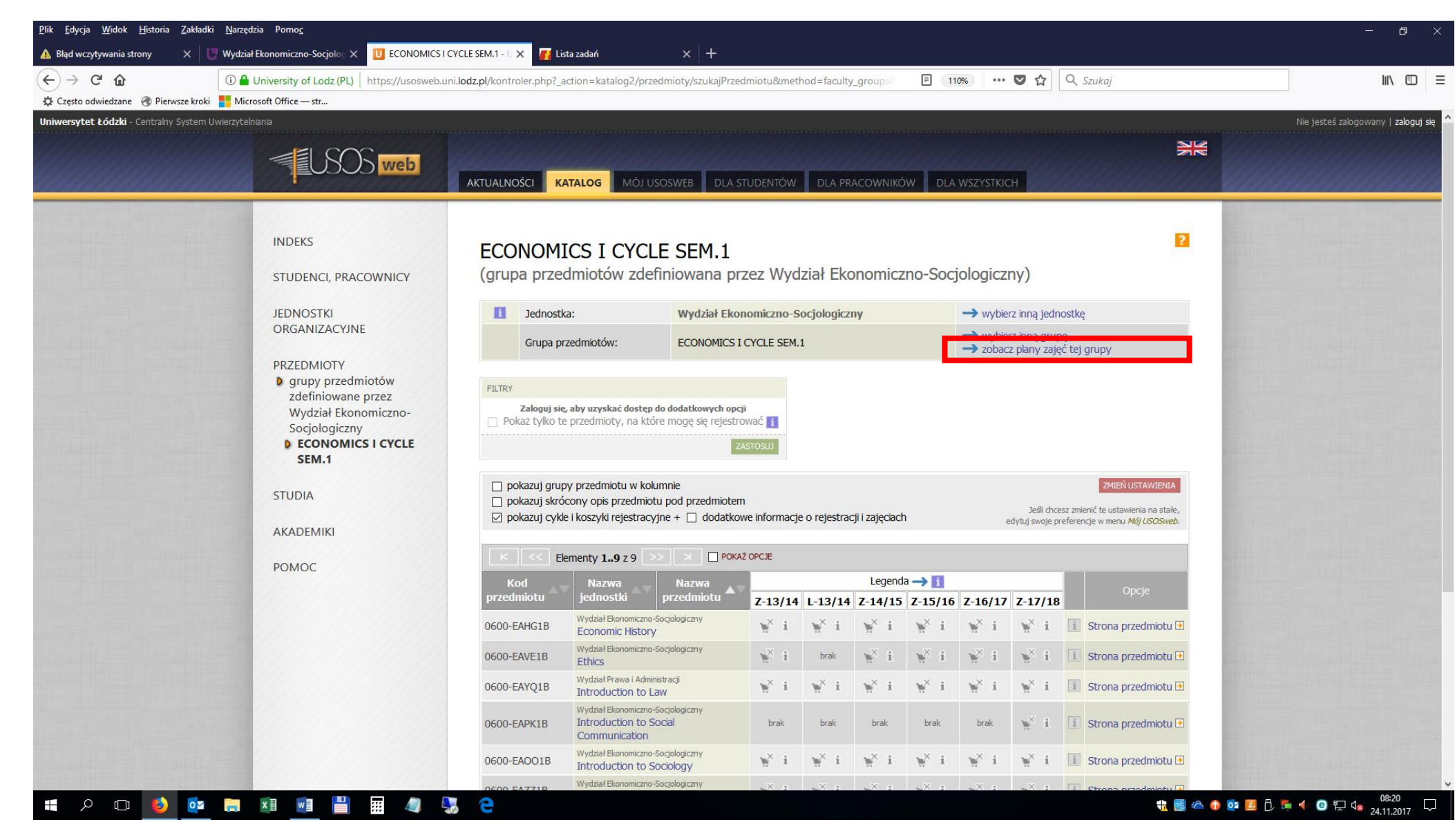

### Z pola *plany zajęć grupy przedmiotów* wybieramy właściwy semestr np. => *Z-17/18-Semestr zimowy 2017/2018*

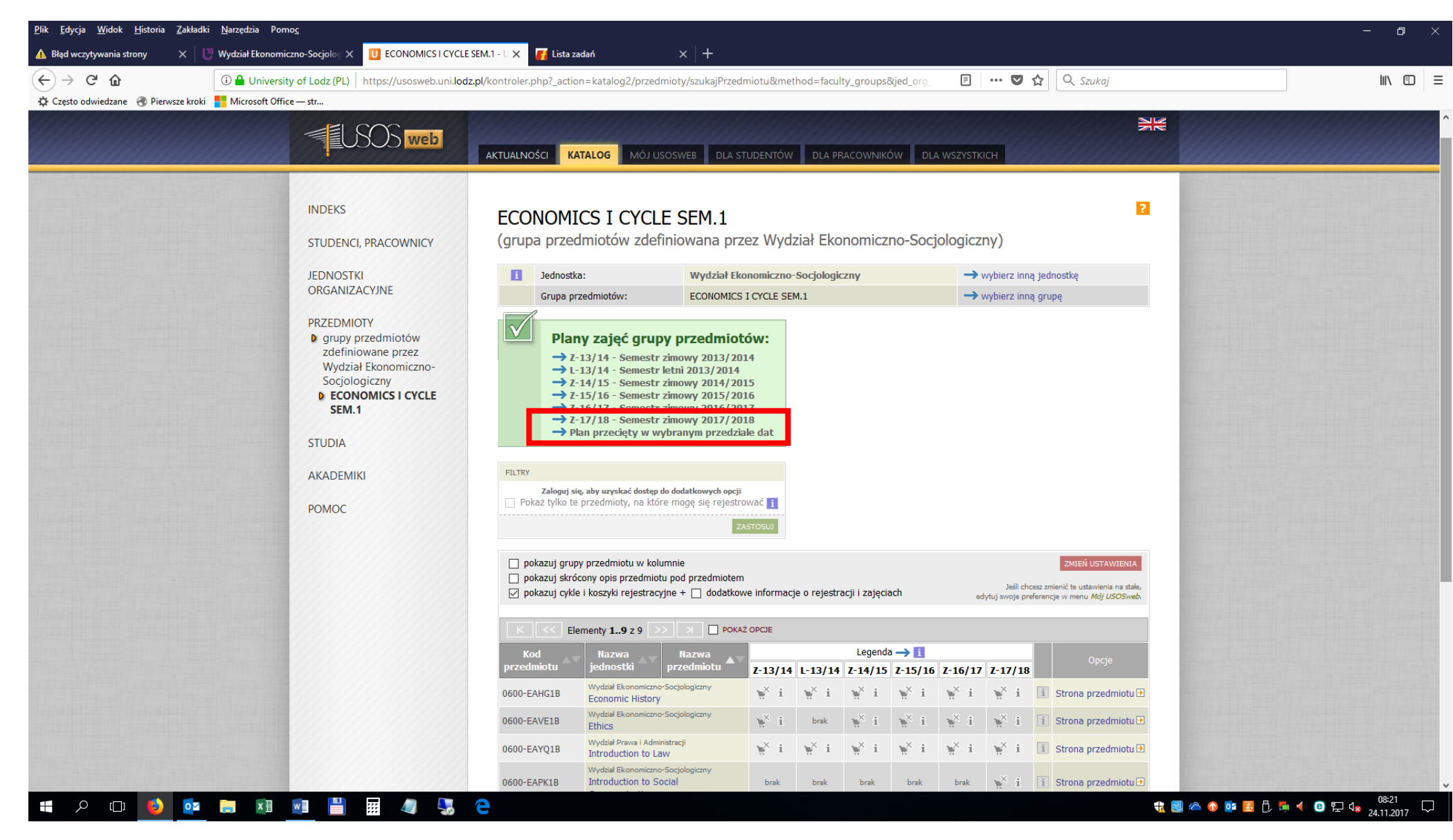

Wyświetla się widok semestralnego planu dla kierunku *Economics semestr 1*; możliwy jest także widok planu w układzie tygodniowym

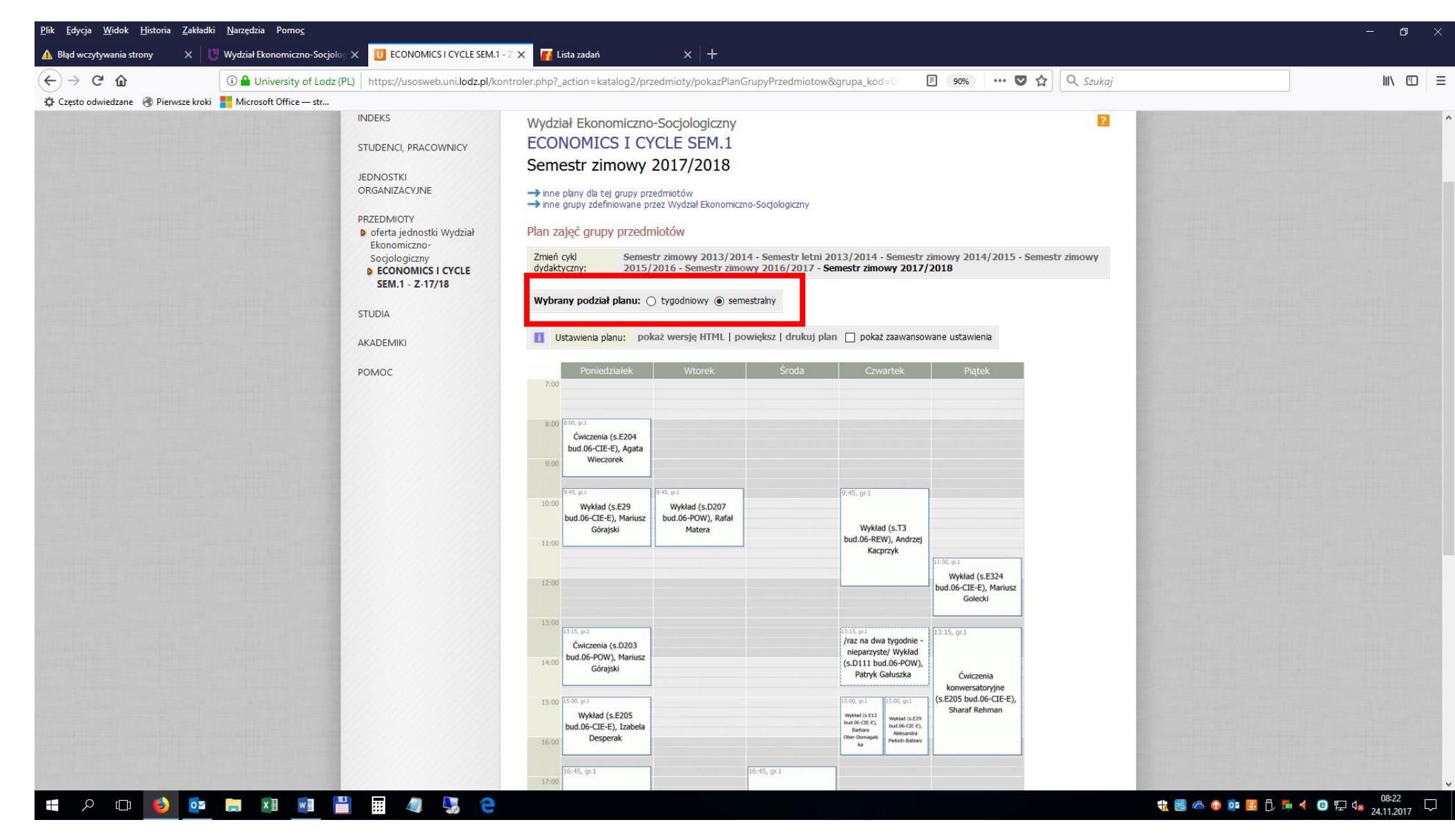

Po wybraniu określonych zajęć otrzymujemy szczegółowy widok terminów. Należy zwrócić uwagę na wyświetlane terminy zajęć, ponieważ *część spotkań może być ukryta*

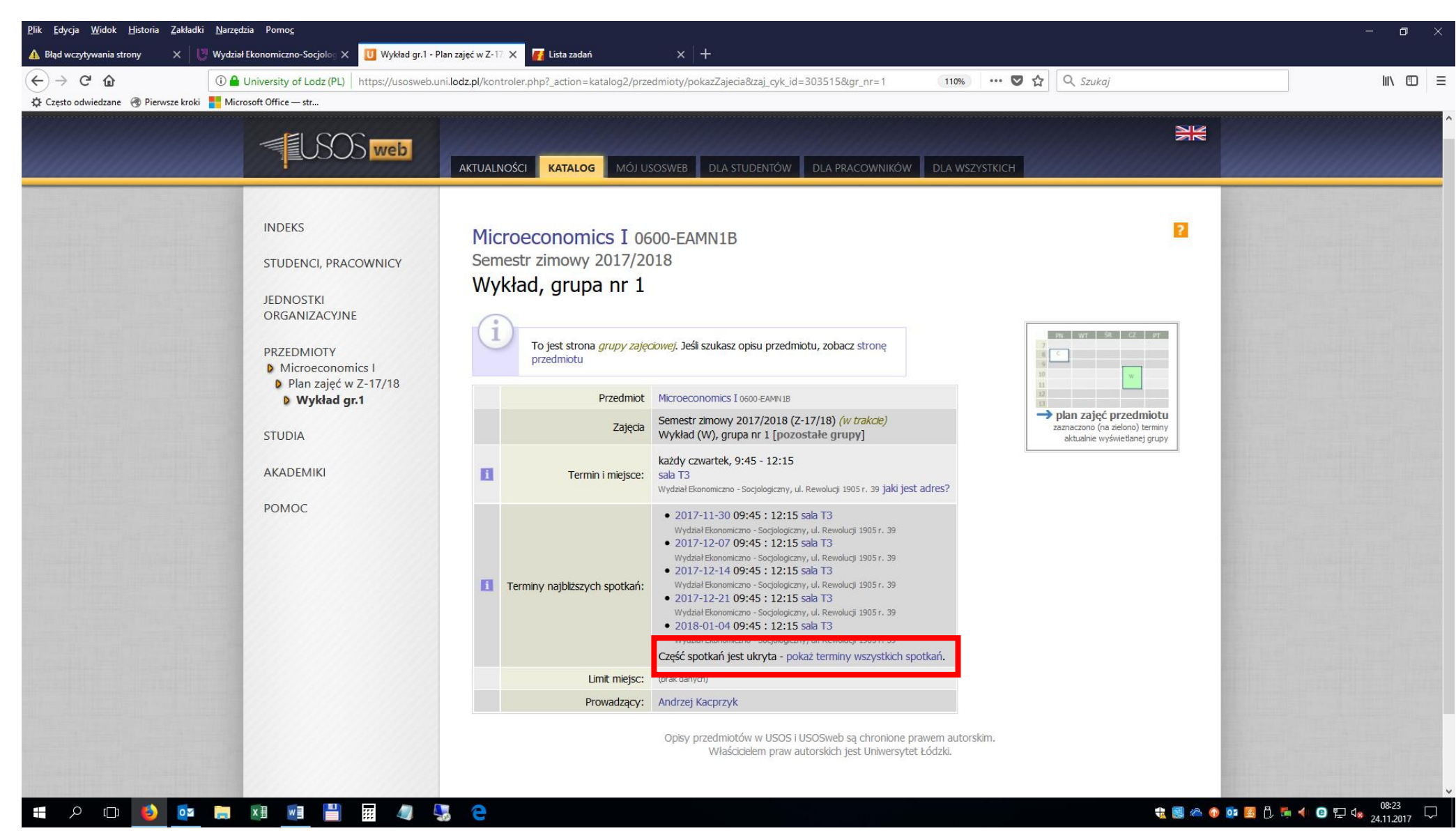

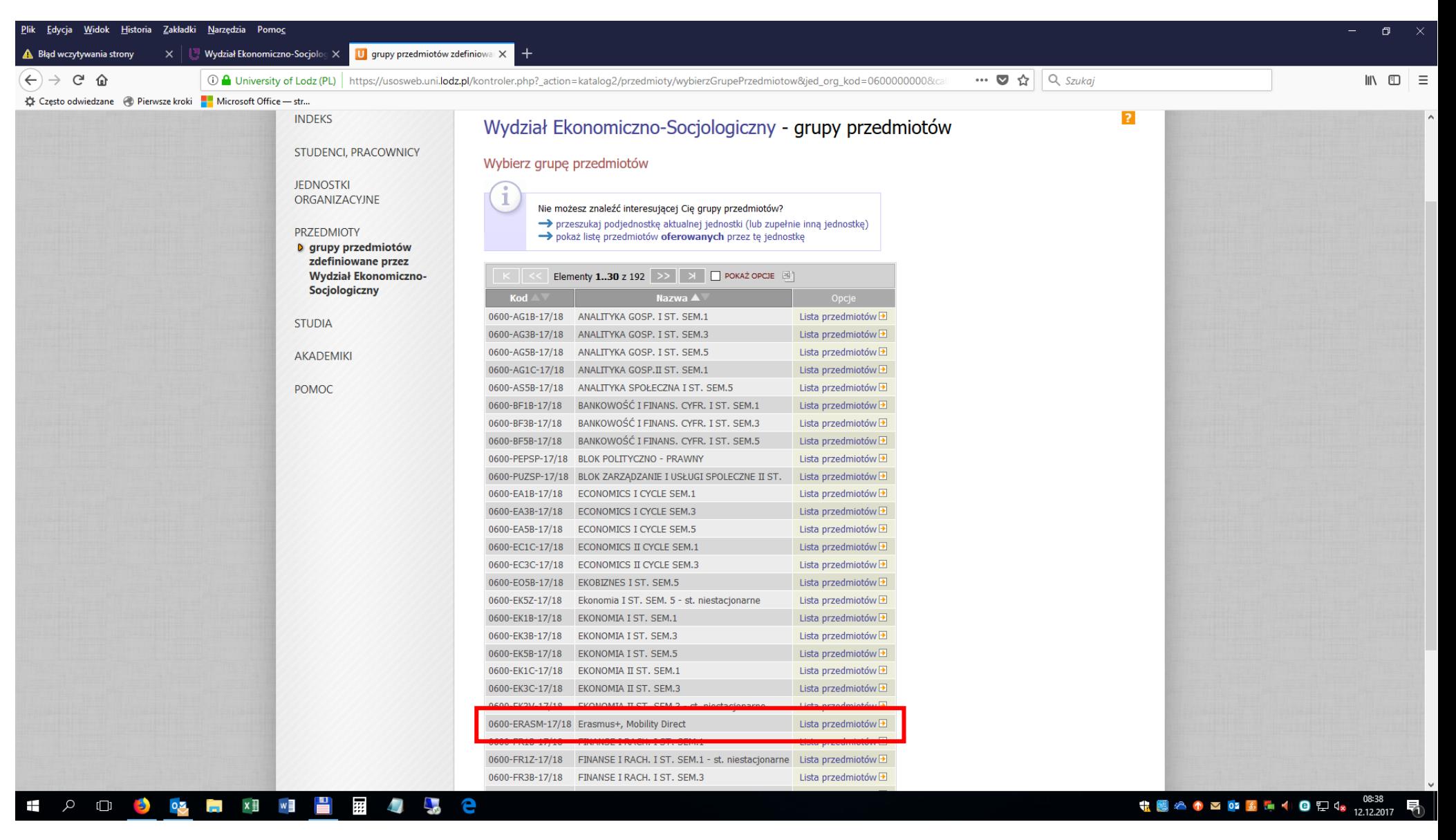

## Analogicznie postępujemy w przypadku rozkładów zajęć w ramach Erasmus+, Mobility Direct

#### oraz w przypadku przedmiotów uruchomionych w wyniku rejestracji

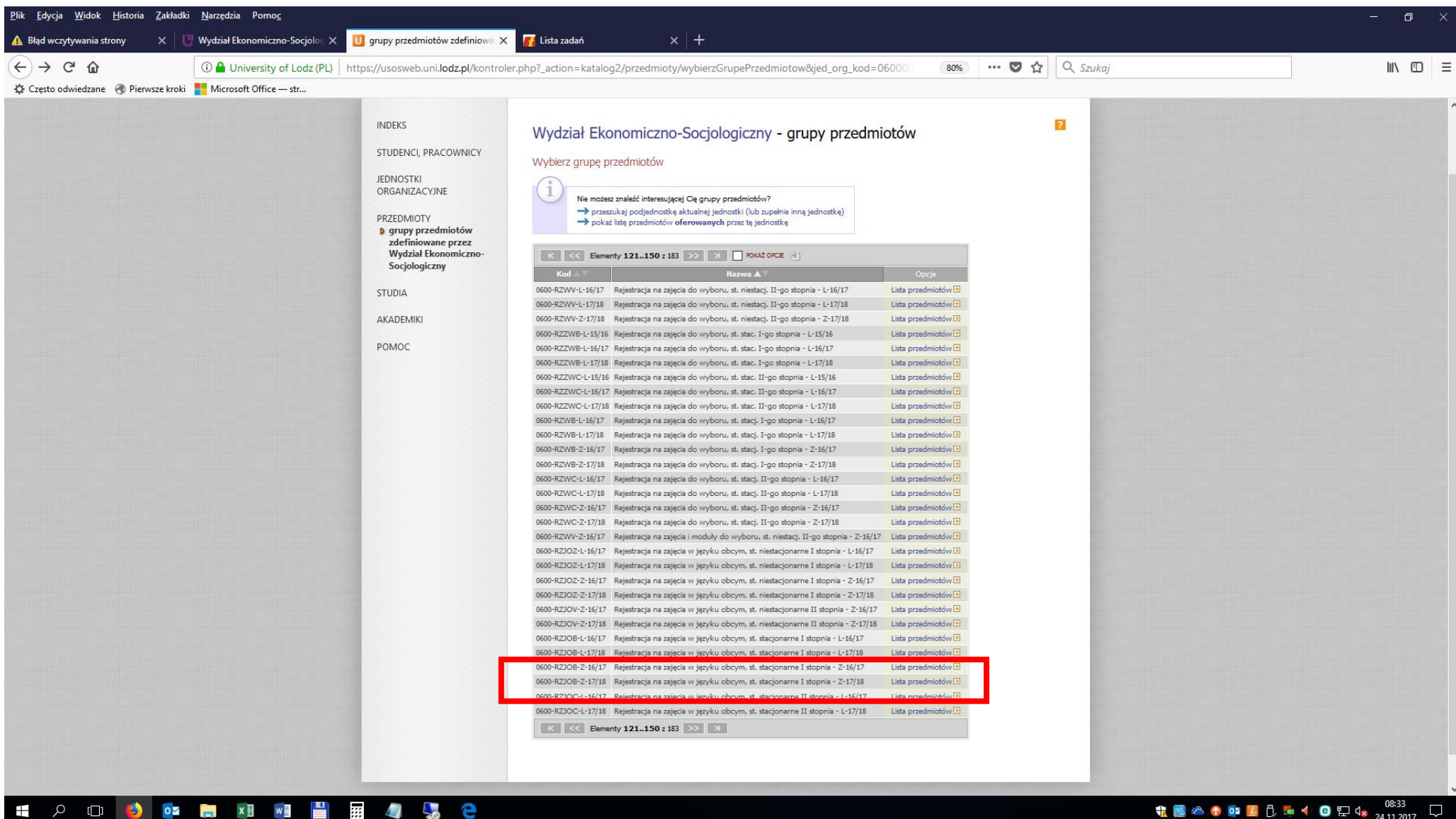

**电图△● ■ ■ B D ■ 1 ● D 4 24112017**  $\Box$